There are two admin pages specifically for Banners:

1. "Admin > Banners" (listing banners) (**tiki-list\_banners.php**)

This is to create zones, define content, assign to users, define time frames, etc....

|        |                                                                   | late use floorenees                                                                                                    |                                                                                                    |                                                                                | - DC  - #                                                                                                    |                                                                                                    |                                                                                                    |                                                                                                    |                                                                                                    |
|--------|-------------------------------------------------------------------|----------------------------------------------------------------------------------------------------|----------------------------------------------------------------------------------------------------|--------------------------------------------------------------------------------|----------------------------------------------------------------------------------------------------|----------------------------------------------------------------------------------------------------|----------------------------------------------------------------------------------------------------|----------------------------------------------------------------------------------------------------|----------------------------------------------------------------------------------------------------|
|        |                                                                   | nale, use (parmer                                                                                                    | Zone-Ab                                                                                                    | SC} where i                                                                    | NDC IS U                                                                                                    | ie name or m                                                                                                    | e 2011e.                                                                                                    |                                                                                                    |                                                                                                    |
| _      |                                                                   | Find                                                                                                    |                                                                                                    |                                                                                |                                                                                                    |                                                                                                    |                                                                                                    |                                                                                                    |                                                                                                    |
| Client | URL                                                               | Zone                                                                                                    | Created                                                                                                    | Method                                                                         | Use<br>Dates?                                                                                                    | Max<br>Impressions                                                                                                    | Impressions                                                                                                    | Clicks                                                                                                    | Acti                                                                                                    |
|        | banner_click.php?id=5&<br>url=http://doc.tikiwiki.org<br>/Banners | LateralZoneText                                                                                                    | Mon 13<br>of April,<br>2009                                                                                                    | useText                                                                        | n                                                                                                    | -1                                                                                                    | 3                                                                                                    | 0                                                                                                    | State                                                                                                    |
| admin  | banner_click.php?id=1&<br>url=http://doc.tikiwiki.org             | LateralZone                                                                                                    | Mon 13<br>of April,<br>2009                                                                                                    | uselmage                                                                       | n                                                                                                    | 2147483647                                                                                                    | 18                                                                                                    | 0                                                                                                    | 🛃 :<br>Stat                                                                                                    |
| admin  | http://www.feedintariff.com.au                                    | TopZone                                                                                                    | Mon 13<br>of April,<br>2009                                                                                                    | useHTML                                                                        | n                                                                                                    | 1000                                                                                                    | 85                                                                                                    | 0                                                                                                    | 🛃 :<br>Stat                                                                                                    |
| Xavi   | banner_click.php?id=4&<br>url=http://cenatic.es                   | HeaderZone                                                                                                    | Wed 11<br>of<br>March,<br>2009                                                                                                    | uselmage                                                                       | n                                                                                                    | -1                                                                                                    | 0                                                                                                    | 0                                                                                                    | Z :<br>Stat                                                                                                    |
|        | Tip<br>o use a<br>eate ba<br>id<br>Client<br>Xavi<br>admin        | eate banner<br>d<br>Client UPL<br>Xavi banner_click.php?id=5&<br>uri=http://doc.tkkwiki.org<br>/Banners_click.php?id=1&<br>uri=http://doc.tkkwiki.org<br>admin http://www.feedintariff.com.au/<br>Xavi banner_click.php?id=1& | Tip Ouse a banner in a module or a template, use (banner eate banner of Ctient URL Zone Xavi banner_click.php?id=5& LateralZoneText url=http://doc.tik/wiki.org admin banner_click.php?id=1& LateralZone url=http://www.teedintarift.com.au/TopZone Xavi banner_click.php?id=4& HeaderZone Xavi banner_click.php?id=4& HeaderZone | Tip     Ouse a banner in a module or a tempiate, use (banner zone=AE banner ud | Tip     Ouse a banner in a module or a template, use (banner zone=ABC), where, sate banner       ud     Find       Client     UFL       Zavi     banner_click.php?id=5&<br>url=htp://doc.tiks/wik.org       Zavi     banner_click.php?id=5&<br>url=htp://doc.tiks/wik.org       Zavi     banner_click.php?id=5&<br>url=htp://doc.tiks/wik.org       Zoos     Created       Marner_click.php?id=1&<br>url=htp://doc.tiks/wik.org       Zoos     Mon 13       uselTML       Zoos       admin     http://www.feedintariff.com.au/ TopZone       Mon 13     uselTML       Zoos       Xavi     banner_click.php?id=4&<br>url=htp://cenatic.es       Header/Zone     Wed 11       Wed 11     uselmage<br>of<br>March, | Tip     Ouse a banner in a module or a template, use (banner zone=ABC), where ABC is the sate banner       d     Eind       d     Eind       Client     URL       Zavi     banner_click.php?id=58<br>url=htp://doc.tkiowki.org       dafmin     banner_click.php?id=18<br>url=htp://doc.tkiowki.org       admin http://www.feedintariff.com.au/ TopZone     Mon 13 useText       admin http://www.feedintariff.com.au/ TopZone     Mon 13 useHTML n<br>of April,<br>2009       admin http://www.feedintariff.com.au/ TopZone     Mon 13 useHTML n<br>of April,<br>2009       Xavi     banner_click.php?id=48<br>url=htp://cenatic.es | Tip       Ouse a banner in a module or a template, use (banner zone=ABC), where ABC is the name of the sate banner         ud       Find         Ctlent       UFL       Zone       Created       Method       Use       Max         Dates 1       Dates 1       Date | Tip         Client       UE       Created Method       Use a banner in a module or a template, use (banner zone-ABC), where ABC is the name of the zone.         Client       UE       Created Method       Use Max Impressions         Client       USE       Created Method       Use Max Impressions         Xavi banner_click.php?id=58       LateralZoneText Mon 13 useText n       -1       3         admin http://doc.tikkwik.org       LateralZoneText Mon 13 useText n       -1       -1         admin http://doc.tikkwik.org       Mon 13 useITML n       1000         admin http://www.feedintariff.com.au/ TopZone       Mon 13 useITML n       1000         Xavi banner_click.php?id=4&       Header/Zone       Wed 11 useImage n       -1       0         Xavi banner_click.php?id=4&       Header/Zone       Wed 11 useImage n       -1       0         March,       -1       0 | Tip       Use a banner in a module or a template, use (banner zone-ABC); where ABC is the name of the zone.       Sale banner       diministry of the second second s |

1. "Banners" (admin banner) (tiki-admin.php?page=ads)

# **To access**: Click the **Banners** icon **B** on the Admin Panel or Access http://example.org/tiki-admin.php?page=banners

The name suggests more, but at this time, this admin page is solely to add a banner zone in the site header area. The banner position varies somewhat according to the theme, and the banner zone must already be defined.

|                           | Site Ads and Banners                                                                                            |       |  |  |
|---------------------------|----------------------------------------------------------------------------------------------------|-------|--|--|
| Configure Site Ads and Ba | inners                                                                                                    |       |  |  |
| O 💥 🎼 💽                   | 🝯 🖃 🖉 🚳 🚳 📓 🔄 🛸 💓                                                                                               |       |  |  |
| 🚯 🗱 📨 🔍                   | The second second second second second second second second second second second second second second second se |       |  |  |
| Site Ads and Banners      |                                                                                                    |       |  |  |
|                           | Apply                                                                                                    | Reset |  |  |
| Site Ads and Banners      |                                                                                                    |       |  |  |
| Activate:                 |                                                                                                    |       |  |  |
| Content:                  | {banner zone=' <u>TopZone</u> '}                                                                                |       |  |  |
|                           | Example: {banner zone='Test'}                                                                                   |       |  |  |
| Publish:                  | R                                                                                                    |       |  |  |
|                           | Apply                                                                                                    |       |  |  |

#### **Banner Zones**

A banner **zone** is a defined area in which to display a specific banner. You can define as many banner zones as needed for your site, then have different banners appear in each zone. For example, a typical site might have three banner zones:

- A top zone, to display a banner ad at the top of every page
- A left and/or right zone, to display an ad in the left or right column
- A bottom zone, to display another banner in the footer of the page

#### Creating a banner zone

Before creating a new banner, you must have a **banner zone** in which to place the banner.

To create a new banner zone:

- 1. From the Admin menu, click **Banners**. The Banners page appears, showing the current banners.
- 2. Click **Create banner** to create a new banner zone. The Edit or Create Banners page appears.
- 3. In the **Create Zone** field, type a name for the new banner zone (such as **TopZone**) and click **Create Zone**

|  | Edit or create banners |                      |  |  |  |  |
|--|------------------------|----------------------|--|--|--|--|
|  | URL to link the banner | create zone: TopZone |  |  |  |  |
|  | Client:                | admin V              |  |  |  |  |
|  | Max impressions:       | 1000                 |  |  |  |  |
|  | Zone:                  | ×                    |  |  |  |  |

4. Tiki adds the new banner zone to the list of existing zones (at the bottom of the page).

| Remove Zones (you lose entered ir | no for the bar |
|-----------------------------------|----------------|
| name                              | action         |
| Cottom Zone                       | remove         |
| TopZone                           | remove         |

Now that you have a banner zone, you're ready to create the actual banner.

#### Banner Types

Tiki can create the following types of banners:

- HTML Complete HTML/XHTML code of the banner. For example, if you belong to a banner exchange, you may receive a code snippet to display the banner. Note: Including a link (-+<A HREF...>+-) as part of your HTML will override the banner's URL to link field.
- **Image** You can upload any image (PNG, BMP, or GIF) to be used as the banner.
- **Fixed URL** You can link to a banner from a hosted location. For example, if you belong to a banner exchange that provides dynamic banners, you may have a URL to use (such as http://bannerserver/mybanner?id=foo).
- **Text**-- A simple text-only ad. The text will be formatted using the **bannertext** CSS style.

#### **Creating Banners**

To create a new banner:

- 1. From the Admin menu, click **Banners**. The Banners page appears, showing the current banners.
- 2. Click **Create banner** to create a new banner. The Edit or Create Banners page appears.

| URL to link the banne                                   | er                              | create zone:                   |
|---------------------------------------------------------|---------------------------------|--------------------------------|
| Client:                                                 | admin 💌                         | create zone                    |
| Max impressions:                                        | 1000                            |                                |
| Zone:                                                   |                                 |                                |
| 20110.                                                  | ~                               |                                |
| Show the bapper only                                    | y between these dates:          |                                |
| From date: April                                        | ✓ 18 ✓ 2007 ✓                   |                                |
| To date: April                                          | ▼ 17 ▼ 2008 ▼                   |                                |
| Use dates                                               |                                 |                                |
|                                                         |                                 |                                |
| Show the banner only                                    | in this hours:                  |                                |
| from:                                                   | 00 💌 00 💌                       |                                |
| to:                                                     | 23 💌 59 💌                       |                                |
|                                                         |                                 |                                |
| Show the banner only                                    |                                 |                                |
| Mon: 🗹 Tue: 🗹                                           | Wed: 🗹 🏾 Thu: 🗹                 | Fri: 🗹 Sat: 🗹 Sun: 🗹           |
| Select ONE method fo                                    | r the banner                    |                                |
| Use HTML                                                |                                 |                                |
| HTML code:                                              |                                 |                                |
|                                                         |                                 |                                |
|                                                         |                                 |                                |
|                                                         |                                 |                                |
| Use image<br>Image:                                     |                                 | _                              |
|                                                         | Browse                          | _                              |
| <ul> <li>Use image gene<br/>for each impress</li> </ul> | rated by URL (the imag<br>sion) | e will be requested at the URL |
| URL:                                                    |                                 |                                |
| O Use text                                              |                                 |                                |
| Text:                                                   |                                 |                                |
|                                                         |                                 |                                |
|                                                         |                                 |                                |
|                                                         |                                 |                                |
|                                                         |                                 |                                |
|                                                         |                                 |                                |

3. Use this table to complete each field on the page:

#### Field Description URL to link The fully qualified URL click-through for the banner, such as http://www.tiki.org. The URL will open in a the banner new browser window. If blank, the banner will not be clickable. Notes: \* If you select an HTML banner type, you must include the URL in the HTML code — not in this field. \* To track banner clicks, use: banner\_click.php?id=XX&url=http://www.tiki.org, where XX is the banner ID. The banner ID is shown on the Banners page. \* Leave this blank if an HTML banner uses Javascript from a banner service such as AdSense because that code will make the banner clickable. Client Select a username as the "client" for this banner. Clients can display the stats for a specific banner. The maximum number of times the banner will be Max displayed (default 1000). After reaching this number, impressions the banner will no longer display. Hint: If your site has lots of traffic, increase this number. Zone Select the zone in which to display the banner. To create a new zone, in the Create Zone field, type a name for the new banner zone and click Create Zone.

| Field                                       | Description                                                                                                    |
|---------------------------------------------|----------------------------------------------------------------------------------------------------|
| Show<br>between<br>dates                    | To automatically turn this banner on and off at a specific date, select the <b>Use dates</b> option and then select a <b>From</b> and <b>To</b> date. For example, you can create a banner to display only for a specific holiday or event.<br>If you do not select the <b>Use dates</b> option, the banner will be shown immediately, and continue to be shown until the <b>Max impressions</b> .              |
| Show<br>between<br>hours                    | Select the time of the day that the banner will display.<br>By default, the banner will display 24-hours-a-day.                                                                                                    |
| Show only<br>on                             | Select the specific days of the week that the banner<br>will display. By default, the banner will appear 7-days-<br>a-week. For example, you can create a banner to<br>display only on weekends.                                                                                                    |
| Banners<br>method                           | Select a banner type: HTML, Image, URL, or Text.                                                                                                    |
| URIs where<br>the banner<br>appears<br>only | Give the list of URIs you want the banner to only<br>appears. The URIs are encliosed with #. Example:<br>#/tiki/my_page#/tiki/tiki-index.php?page=my_page#.<br>This banner will only appear in the page my_page. You<br>can have as many banners of the zone appearing in<br>the same URI. They will share the display. The zone<br>when not in the URIs will display any banner with an<br>empty URI selector. |

*The jQuery Sortable Tables feature must be activated for the sort feature to work.* **4**. Click **Save the banner**.

Now that you have created a banner and assigned it to a zone, you're ready to display it.

#### **Displaying Banners**

To display a banner on your Tiki you simply add the following code **{banner zone=XXXXX}** (where XXXXX is the name of the banner zone):

- In a Look and Feel Admin custom code textarea There are several of these, targeting the top of the page, below the horizontal menu (spanning all three page-middle columns, at the top of the center column, and in the page footer.
- In a Tiki template (.tpl) file This is not encouraged, due to the trouble of maintaining a custom .tpl file.
  In a module
- In a module

You can also use PluginBanner in a wiki page

For example:

- To have a banner appear at the top of every page, add the banner zone in the Look and Feel Admin's site header custom code textarea, or use "Admin > Admin home > Site Ads and Banners" as described at the top of this page.
- To have a banner appearing for some page in the top of the center column, you can insert into the L&F custom center column head some code like this:

 $\{ if \$section eq 'forums' and \$smarty.request.forumId eq 2 \} \{ banner zone='forum2' \} \{ elseif \$section eq 'forums' and \$smarty.request.forumId eq '6' \} \{ banner zone='forum6' \} \{ elseif \$section eq 'blogs' and \$smarty.request.blogId eq 4 \} \{ banner zone='blog4' \} \{ * add your elseif * \} \{ / if \}$ 

(In older versions of Tiki that don't have a L&F custom center column head textarea, you can activate the shadow layer feature and place the code in the appropriate shadow layer div. If you have an even older version of Tiki that doesn't have that feature, upgrade (otherwise the code needs to be added via .tpl file editing, and don't forget wrapping it in {literal} tags).

- To have a banner appear in the left or right column:
  - 1. Create a new module.
  - 2. Add the banner zone to the module.

| Name         | editor Create new user module |
|--------------|-------------------------------|
| Name         | SampleBanner                  |
| Title        | Sample Barran                 |
| Data         | (banner zone=ModuleZone)      |
|              |                               |
|              |                               |
|              |                               |
| Must be wiki |                               |
| parsed       |                               |
| paa          | create/edit                   |

We have an additional parameter target to be able to open the link in a specific window. By default the banner clicks open a new window. If you want to open the banner in the same window, use target=\_self. See possible values for target

1. Assign the module.

You can specify if the banner will open in the same window or in a new window. The default is a new window

```
{banner zone=TopZone target=_self}
```

Viewing banner stats

Once banners are active on your site, you or clients can review the stats.

To create a new banner zone:

1. From the Admin menu, click **Banners**. The Banners page appears, showing the current banners.

| 1 admin TopZone Sat 21 useHTML y 1000 12 1<br>of Apr, | Dates? Impressio | ons  |
|-------------------------------------------------------|------------------|------|
| 2007                                                  | of Apr,          | 12 1 |

2. Click **Stats** for the banner to review. The Banners Stats page appears.

# Banner stats

### <u>List banners Edit Create new banner</u> Banner Information

| Client:             | admin                                                |
|---------------------|------------------------------------------------------|
| URL:                | http://www.tikiwiki.org                              |
| Zone:               | TopZone                                              |
| Created:            | Sat 21 of Apr, 2007                                  |
| Max<br>Impressions: | 1000                                                 |
| Impressions:        | 13                                                   |
| Clicks:             | 1                                                    |
| Click ratio:        | 0.076923076923077                                    |
| Method:             | useHTML                                              |
| Use dates:          | From: Sat 21 of Apr, 2007 to: Sun 20 of<br>Apr, 2008 |
| Hours:              | From: 00:00 to: 23:59                                |
| Weekdays:           | mon tue wed thu fri sat sun                          |

## Banner raw data

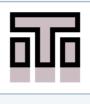

### From Here

Banners Banner User PluginBanner

#### Alias

• Banner-Admin